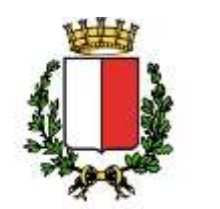

Ripartizione Personale

**COMUNE DI BARI** 

**CONCORSO PUBBLICO PER N. 8 POSTI DI ADDETTO REGISTRAZIONE DATI – AREA OPERATORI ESPERTI – FAMIGLIA PROFESSIONALE INFORMATICA (riservato alla categoria protetta delle vittime del terrorismo e della criminalità organizzata, ai sensi della Legge 23 novembre 1998 n. 407 e s.m.i.) – RESO NOTO CON AVVISO DEL 23/05/2023.**

In ottemperanza a quanto disposto dall'art. 19 del D.Lgs. n. 14/03/2013 n. 33, come modificato dall'art. 8 comma 1 lettera a) del D.Lgs. 25/05/2016 n. 97, vengono di seguito riportati i criteri di valutazione della prova pratica stabiliti dalla Commissione Selezionatrice per il concorso pubblico in questione, tuttora in pubblicazione sul portale istituzionale.

Per la prova pratica, avente ad oggetto "Accertamento della padronanza dei contenuti professionali specifici del profilo professionale", sono state predisposte n. 3 batterie di quesiti, con lo stesso grado di difficoltà.

## **CRITERI DI VALUTAZIONE PROVA PRATICA:**

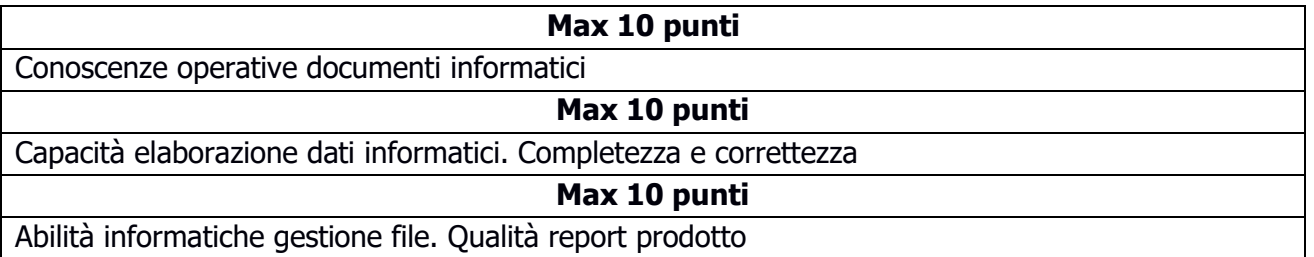

# **PROVA PRATICA – TRACCIA SORTEGGIATA: N. 3**

## **QUESTIONARIO n.1**

**Creare** un nuovo file di calcolo con il programma Libre-Office (Foglio Elettronico CALC) e salvare il file sul desktop con nome **"Prova pratica questionario 1".** Il candidato apra il nuovo file ed esegua le operazioni di seguito elencate, preferibilmente nell'ordine indicato per una esecuzione completa delle stesse:

- a) **Scrivere** in alto nel file di testo il titolo "**RISPOSTA QUESTIONARIO 1**"
- b) **Inserire** i seguenti dati cercando di rispettare la formattazione riportata:

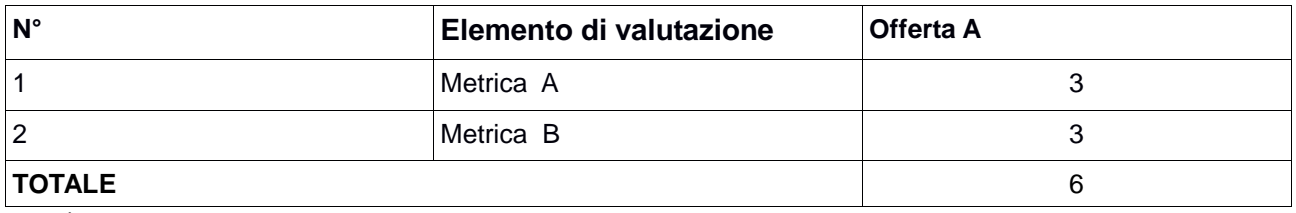

c) **Salvare** il nuovo file "**Prova pratica questionario 1**"

## **QUESTIONARIO n.2**

**Creare** un nuovo file di testo con il programma Libre-Office (Documento Writer) e salvare il file sul desktop con nome **"Prova pratica questionario 2".** Il candidato apra il nuovo file ed esegua le operazioni di seguito elencate, preferibilmente nell'ordine indicato per una esecuzione completa delle stesse:

a) **Scrivere** in alto nel file di testo il titolo "**RISPOSTA QUESTIONARIO 2**"

- b) **Scrivere** una nota inserendo nell'Intestazione "Ripartizione Personale", Destinatario: "Spett. Direttore Settore Giardini", Oggetto: "Convocazione di riunione",
- c) **Inserire** un elenco puntato con il quale si elencano i punti all'ordine del giorno
- d) **Salvare** il nuovo file "**Prova pratica questionario 2**"

#### **QUESTIONARIO n.3**

**Creare** un nuovo file di testo con il programma Libre-Office (Documento Writer) e salvare il file sul desktop con nome **"Prova pratica questionario 3".** Il candidato apra il nuovo file ed esegua le operazioni di seguito elencate, preferibilmente nell'ordine indicato per una esecuzione completa delle stesse:

- a) **Scrivere** in alto nel file di testo il titolo "**RISPOSTA QUESTIONARIO 3**"
- b) **Inserire** una tabella con i seguenti dati cercando di rispettare la formattazione riportata

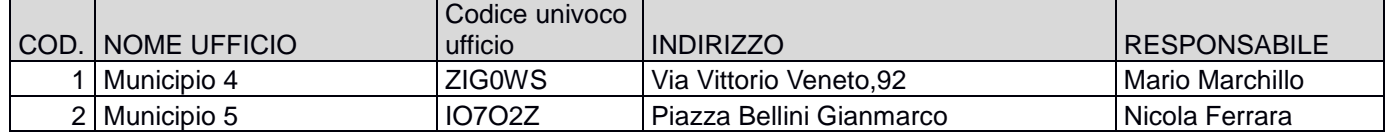

- c) **Colorare** lo sfondo della prima riga di "grigio".
- d) **Salvare** il nuovo file "**Prova pratica questionario 3**"

### **STAMPARE I FILES** "**PROVA PRATICA QUESTIONARIO 1", "PROVA PRATICA QUESTIONARIO 2" E "PROVA PRATICA QUESTIONARIO 3" E CONSEGNARE**

# **PROVA PRATICA – TRACCIA NON SORTEGGIATA: N. 1**

#### **QUESTIONARIO n.1**

**Creare** un nuovo file di testo con il programma LibreOffice (Documento Writer) e salvare il file sul desktop con nome **"Prova pratica questionario 1".** Il candidato apra il nuovo file ed esegua le operazioni di seguito elencate, preferibilmente nell'ordine indicato per una esecuzione completa delle stesse:

- a) **Scrivere** in alto nel file il titolo **"QUESTIONARIO 1"**
- b) **Scrivere** una nota inserendo nell'Intestazione "Ripartizione Personale", Destinatario: "Spett. Azienda Rossi", Oggetto: "Richiesta intervento manutenzione",
- c) **Inserire** un elenco puntato con almeno due punti con il quale si richiedono gli interventi da effettuare.
- d) **Salvare** il nuovo file "**Prova pratica questionario 1**"

### **QUESTIONARIO n.2**

**Creare** un nuovo file di testo con il programma LibreOffice (Documento Writer) e salvare il file sul desktop con nome **"Prova pratica questionario 2".** Il candidato apra il nuovo file ed esegua le operazioni di seguito elencate, preferibilmente nell'ordine indicato per una esecuzione completa delle stesse:

- d) **Scrivere** in alto nel file il titolo "**QUESTIONARIO 2**"
- e) **Inserire** una tabella con i seguenti dati cercando di rispettare la formattazione riportata

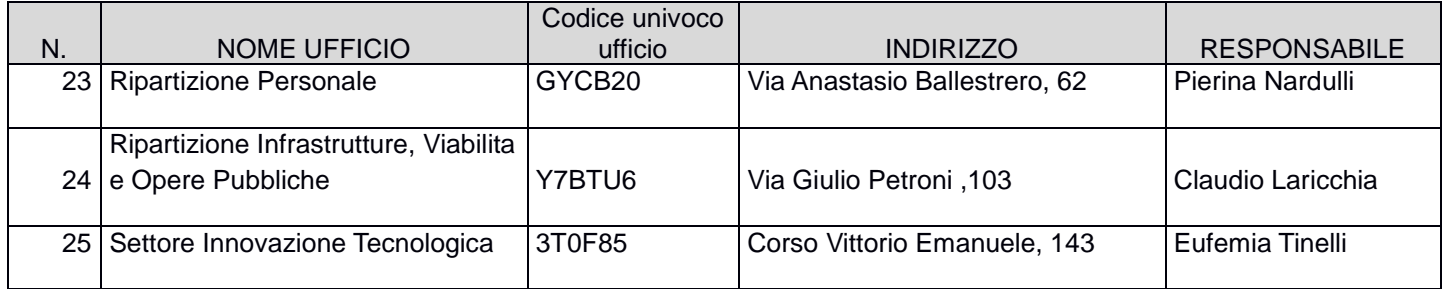

f) **utilizzare** come tipo carattere (font) "arial" e dimensione carattere "12" per i dati della tabella, invece "14" e in **grassetto** per la riga di intestazione

- g) **colorare** di grigio la riga di intestazione
- h) **salvare** il nuovo file "**Prova pratica questionario 2**"

#### **QUESTIONARIO n.3**

**Creare** un nuovo file di calcolo con il programma LibreOffice (Foglio Elettronico CALC) e **salvare** il file sul desktop con nome **"Prova pratica questionario 3".** Il candidato apra il nuovo file ed esegua le operazioni di seguito elencate, preferibilmente nell'ordine indicato per una esecuzione completa delle stesse:

a) **inserire** nella prima riga (prima cella) il titolo **RISPOSTA QUESTIONARIO 3**

b) **Inserire** i seguenti dati cercando di rispettare la formattazione riportata

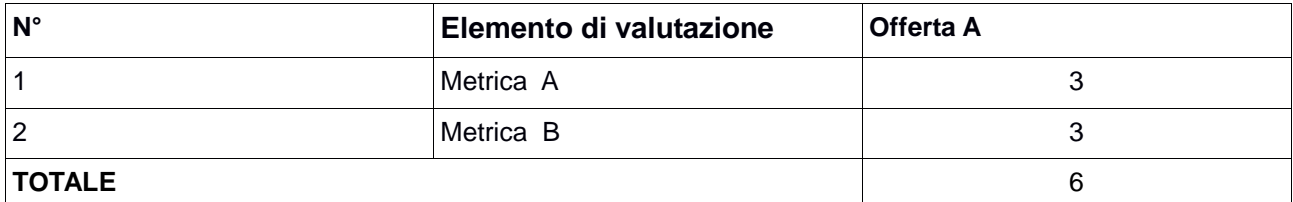

## c) **Salvare** il nuovo file "**Prova pratica questionario 3**"

**STAMPARE I FILES** "**PROVA PRATICA QUESTIONARIO 1", "PROVA PRATICA QUESTIONARIO 2" E "PROVA PRATICA QUESTIONARIO 3" E CONSEGNARE.**

## **PROVA PRATICA – TRACCIA NON SORTEGGIATA N. 2**

#### **QUESTIONARIO n.1**

**Creare** un nuovo file di testo con il programma Libre-Office (Documento Writer) e salvare il file sul desktop con nome **"Prova pratica questionario 1".** Il candidato apra il nuovo file ed esegua le operazioni di seguito elencate, preferibilmente nell'ordine indicato per una esecuzione completa delle stesse:

- e) **Scrivere** in alto nel file di testo il titolo **"RISPOSTA QUESTIONARIO 1"**
- f) **Creare** una tabella di 4 righe per 5 colonne.
- g) **Impostare** per la prima riga uno sfondo grigio.
- h) **Inserire** i seguenti dati cercando di rispettare la formattazione riportata:

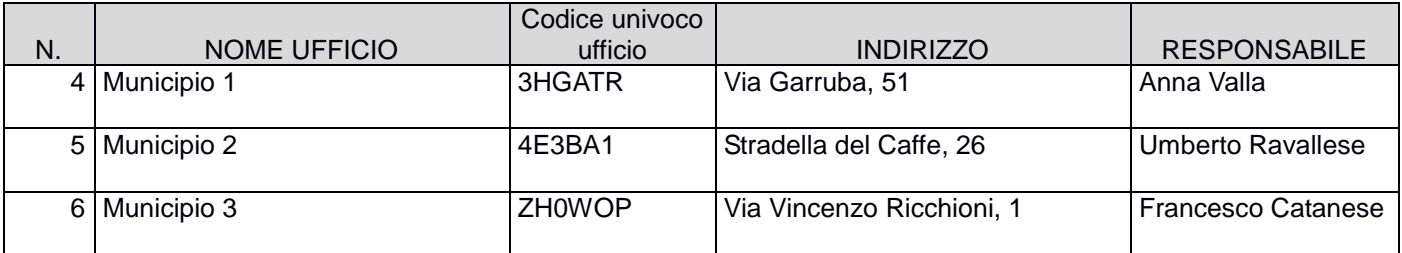

- i) **Utilizzare** come tipo carattere (font) "colibrì" e dimensione carattere "10" per i dati della tabella che precede ed in **grassetto** i nominativi dei responsabili.
- j) **Salvare** il nuovo file "**Prova pratica questionario 1**"

#### **QUESTIONARIO n.2**

**Creare** un nuovo file di testo con il programma Libre-Office (Documento Writer) e salvare il file sul desktop con nome **"Prova pratica questionario 2".** Il candidato apra il nuovo file ed esegua le operazioni di seguito elencate, preferibilmente nell'ordine indicato per una esecuzione completa delle stesse:

- a) **Scrivere** in alto nel file di testo il titolo **"RISPOSTA QUESTIONARIO 2"**
- b) **Scrivere** una nota inserendo nell'Intestazione "Ripartizione Servizi Demografici", Destinatario: "Spett. Direttore Ripartizione Personale, Oggetto: "Convocazione di riunione",
- c) **Inserire** un elenco puntato con il quale si elencano i punti all'ordine del giorno
- d) **Salvare** il nuovo file "**Prova pratica questionario 2**"

### **QUESTIONARIO n.3**

**Creare** un nuovo file di calcolo con il programma LibreOffice (Foglio Elettronico CALC) e **salvare** il file sul desktop con nome **"Prova pratica questionario 3".** Il candidato apra il nuovo file ed esegua le operazioni di seguito elencate, preferibilmente nell'ordine indicato per una esecuzione completa delle stesse:

- d) **Inserire** nella prima riga (prima cella) il titolo **RISPOSTA QUESTIONARIO 3**
- e) **Inserire** i seguenti dati cercando di rispettare la formattazione riportata:

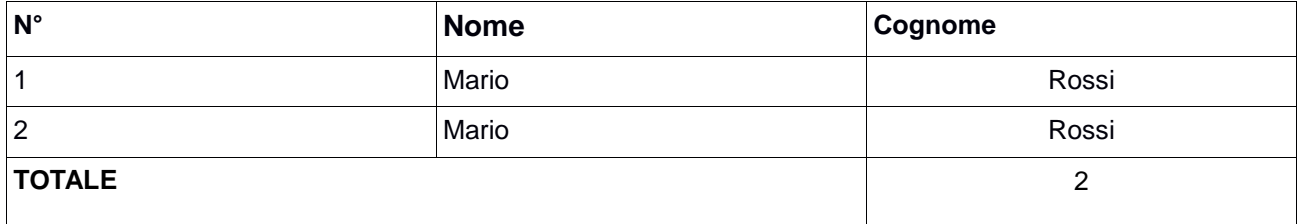

f) **Salvare** il nuovo file "**Prova pratica questionario 3**"

**STAMPARE I FILES** "**PROVA PRATICA QUESTIONARIO 1", "PROVA PRATICA QUESTIONARIO 2" E "PROVA PRATICA QUESTIONARIO 3" E CONSEGNARE.**